## 登録した **Bluetooth** 機器の設定を変更する

登録した Bluetooth 対応機器の設定を変更できます。 また、ヘッドセットの音声の設定も変更できます。

*1* "MENU"をタッチする

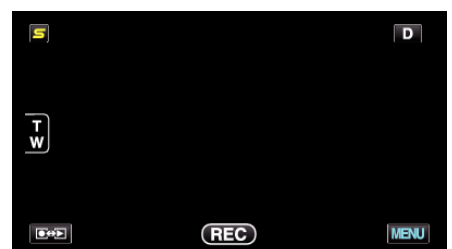

2 "秦"をタッチする

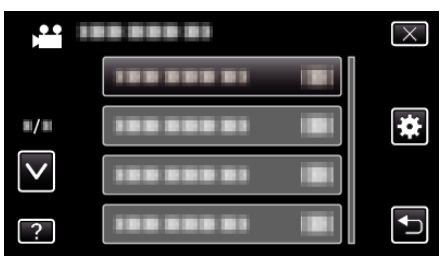

*3* "Bluetooth"をタッチする

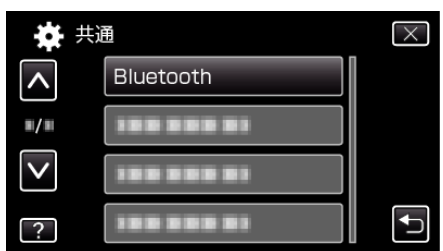

*4* "設定を変更する"をタッチする

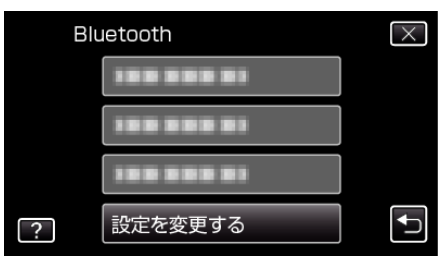

*5* 変更したい機器を選びタッチする

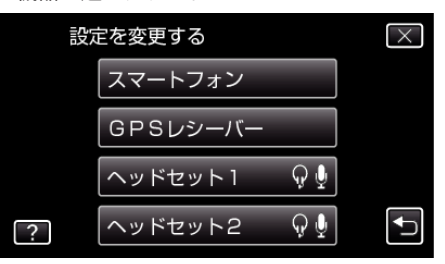

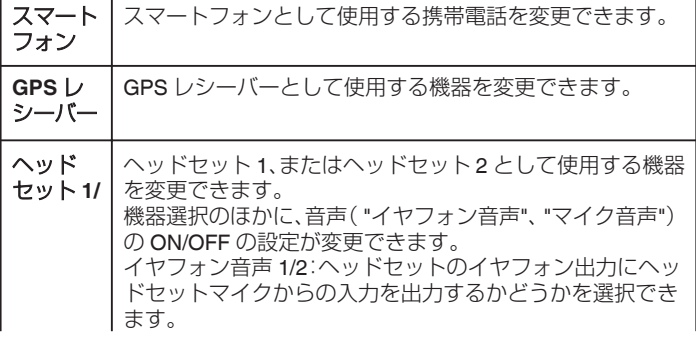

ヘッド セット **2** ● "OFF"に設定してもカメラのマイク音声はイヤフォンに出 力されます。 ● "イヤフォン音声 1/2"はヘッドセット 1、ヘッドセット 2 共

通です。別々に ON/OFF はできません。 マイク音声:ヘッドセットのマイク入力 ON/OFF を選択でき ます。

メモ :

● 機器を変更すると接続の設定が "OFF"になります。メニューから設定を "ON"にしてください。